## How to Send nCounter® SPRINT Log Files

The Sprint has three different log types: User, System and Service. Only the User Logs are accessible via the on-board SPRINT interface. All three log types are accessible through the Web App.

- Go to the web app on a networked computer, or a computer connected directly to the SPRINT **1**
- Type in the address bar: http:// [Your SPRINT Serial Number] *Example: http://1503p0005*

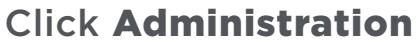

In the *Other* box, click Download Logs

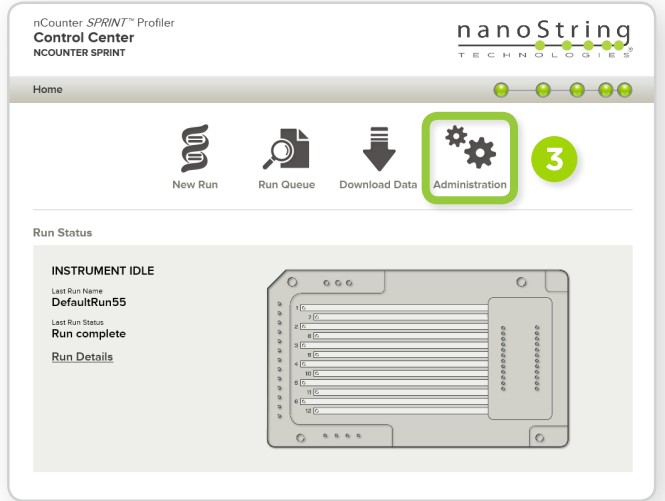

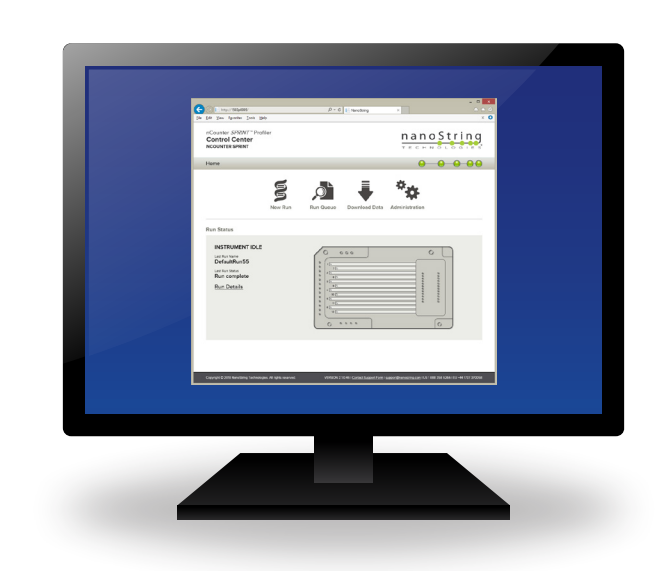

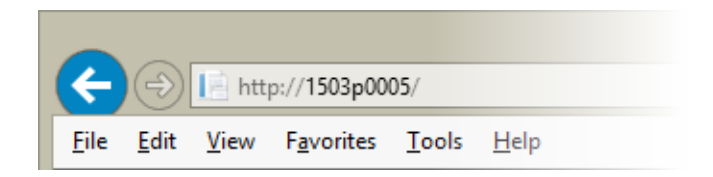

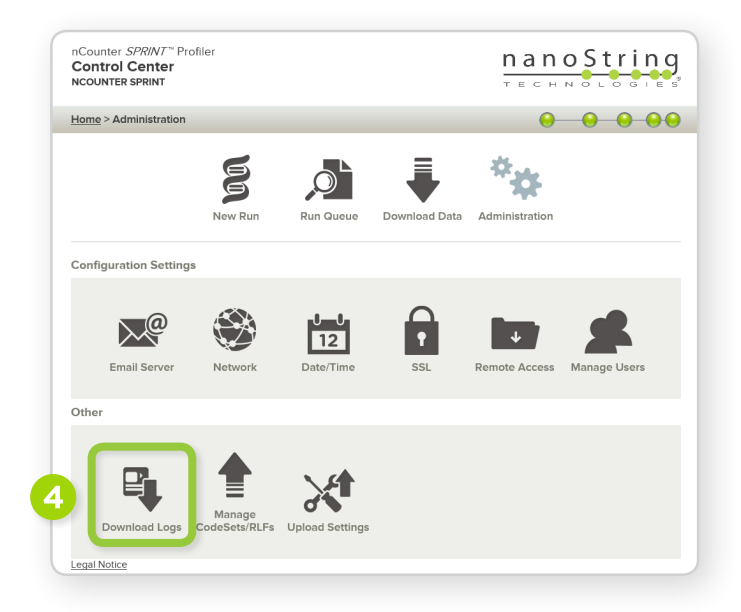

Under *Download or Send Logs*, open the dropdown menu for *Log Type* and select the desired logs: **5**

- User Runs (which can be pulled from the SPRINT directly)
- Service (only available from Web App)
- System (only available from Web App)

Select the appropriate date range **6**

> (only select what is needed, or the file may be too large to send)

- Click Apply. If you need to send multiple log types (i.e. Service and System), they will need to be completed independently **7**
- Click Send E-mail. After the files load, a pop-up box will prompt you for contact information **8**
- Please include your case number as shown in the 'Brief Description' box **9**

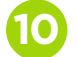

Click Send logs to Support

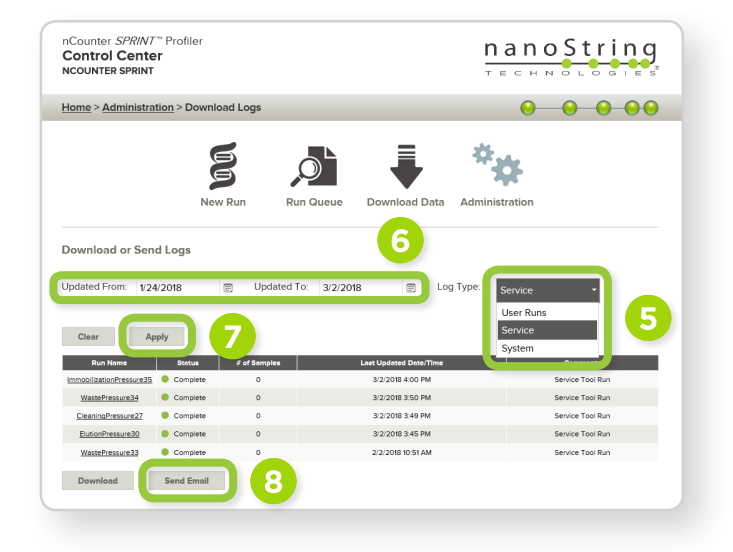

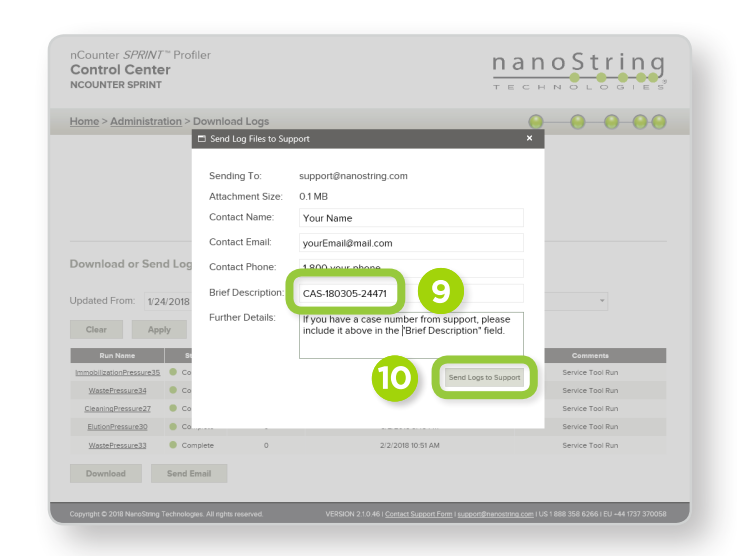

**NOTE:** Due to the varying IT restrictions of institutions, zip files (or e-mails containing zip files) may be stripped or blocked before reaching support. If you suspect this has happened, a follow-up e-mail to support with no attachments (and with your case number in the subject line) can be sent to verify receipt of the logs.

FOR RESEARCH USE ONLY. Not for use in diagnostic procedures.

©2018 NanoString Technologies, Inc. All rights reserved. NanoString, NanoString Technologies, the NanoString logo, and nCounter are registered trademarks or trademarks of NanoString Technologies, Inc., ("NanoString") in the Unites States and/or other countries.

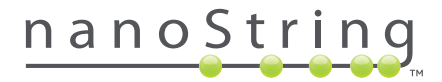